#### **Pyramid Analytics**

# **Dynamic List and Remainder**

#### **Objective:**

A list with dimension values and the corresponding measure values should only display a certain proportion of the total quantity, e.g. the "Top 10%", i.e. the minimum selection of values that together make up 10% of the total sum of the measure. The remainder of the list should be combined into one list entry ("All others"). The selection should be dynamic, i.e. it should be easy to switch to the "Top 25%" list, for example, without having to make any manual selections.

#### **Solution: Dynamic top x% list**

We use the sales data model of the Explore server and build a simple list of product names (dimension "Product") and their sales figures (key figure "Sales"). The percentage can be set using a slider. In the somewhat less dynamic variant also shown here, you have to decide on a fixed percentage.

## **Step 1:**

In the Discover "Dynamic List and Remainder 1", we do not yet have a de facto dynamic, but we can easily see from the two additional columns whether the results generated in the end are correct. For example, a "Top 10%" list must contain these seven top-selling products.

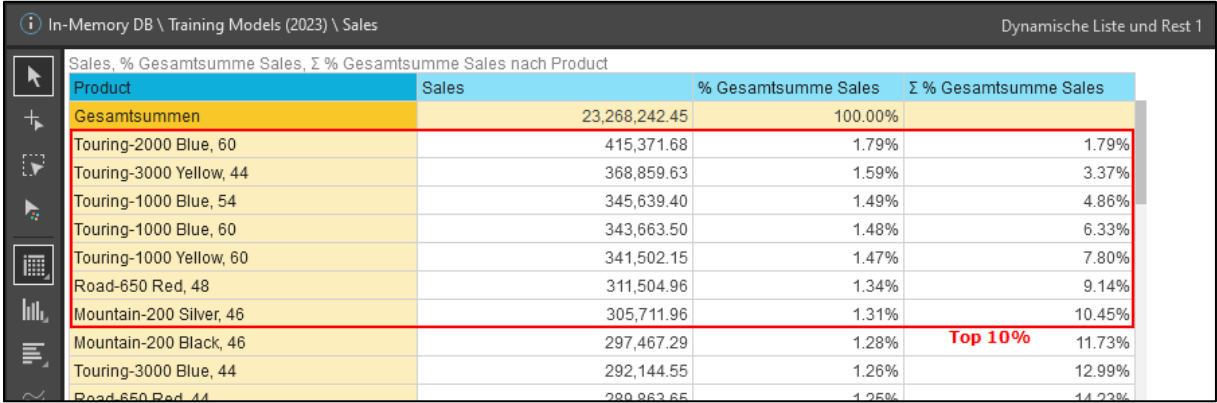

#### **Step 2:**

In step 2, the dynamic lists are built using formulas. As we not only want to see the top selection in the final result, but also the remainder, we need a pair of formulas, for example the "Top 10%" list and the "Flop 90%" list or generally the "Top x%" list and the "Flop 100-x%" list.

The formulas consist of a standard list object to which a corresponding "Top percentage" filter is applied with the specification of the key figure (here: Sales). In the latter, the percentage can be hard-coded (see Formulate "List of top 10% products by sales") or kept dynamic via a parameter. To define the formulate counterpart, in the filter object has to be specified that the defined quantity is to be excluded from the result set, i.e. we receive a list without the top 10% or without the top x%!

For the variant with the dynamic percentage value parameter, it is therefore important that this parameter is created and saved first so that it can be used by both dynamic formulas (see formulas "List of top x% product by sales" and "List of flop 100-x% product by sales").

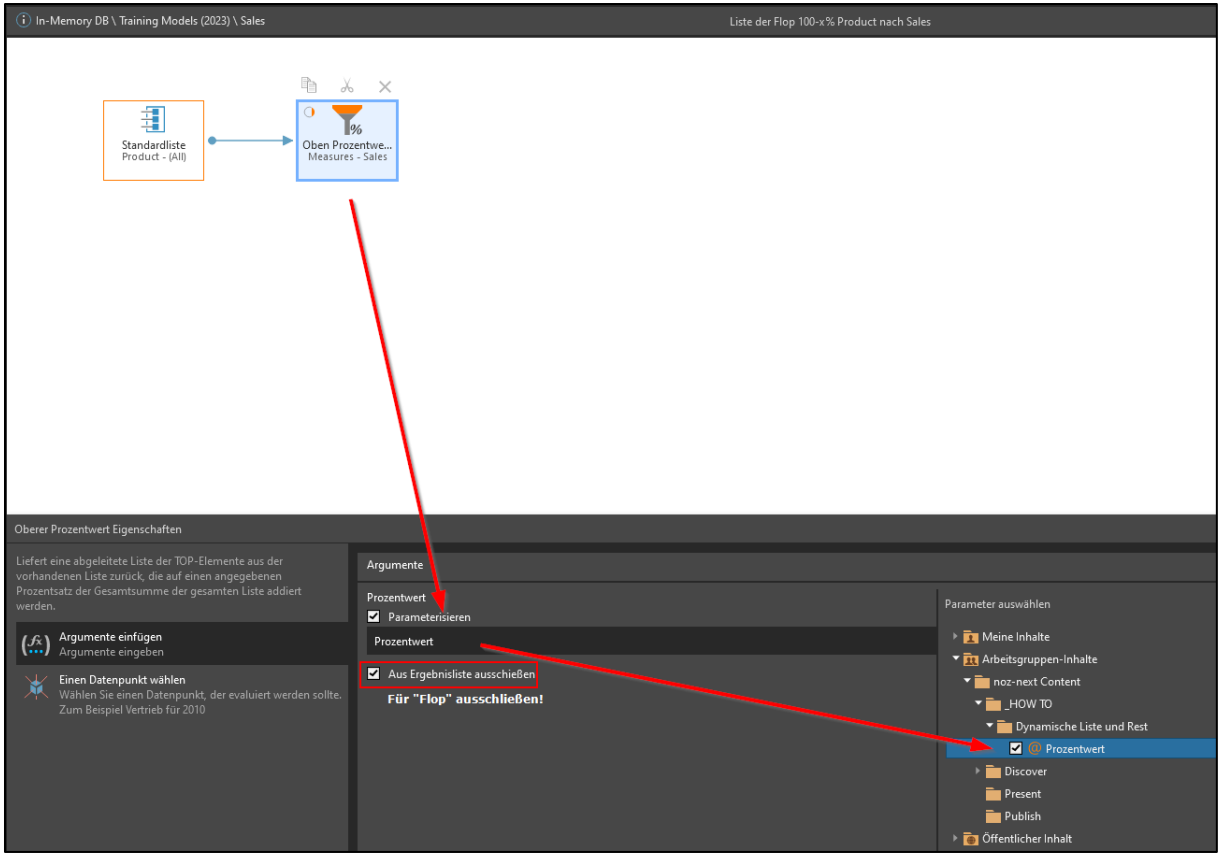

In Discover "Dynamic List and Remainder 2", all formulate objects are now available in the business logic of the "Product" dimension. To try out the effects of the formulas for the list, only one of them should be selected in each case. All individual values of the dimension must be deselected. The slider only appears for dynamic formulas. If you select several formulas - especially the two of a pair - you will of course always see the complete list ("Top x" + "Flop 100-x").

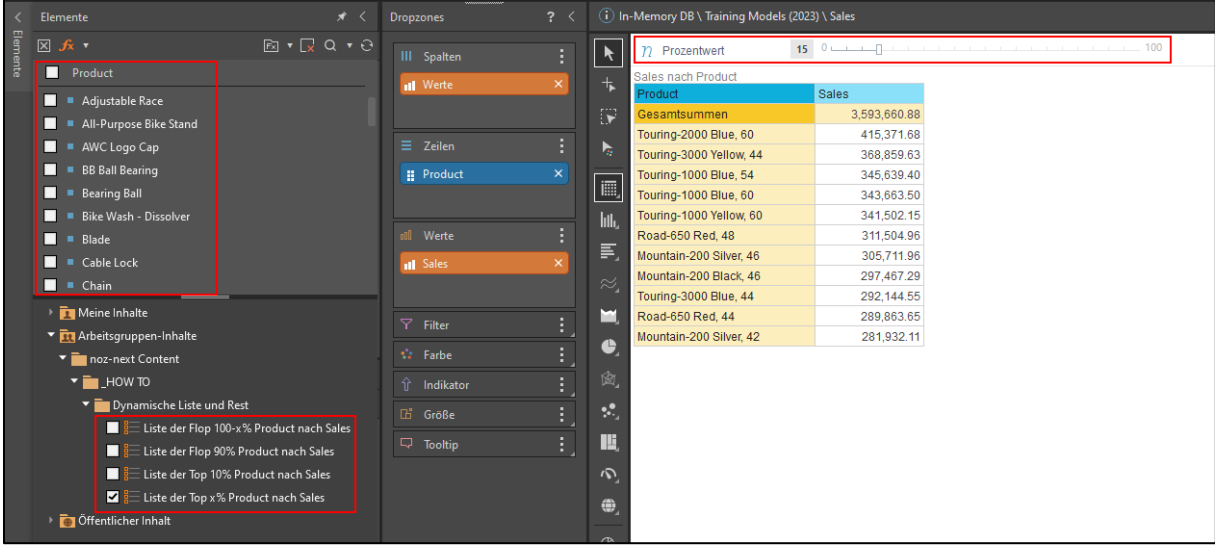

## **Step 3:**

In the last step, the two formulas of a pair are now selected so that the overall list appears - the individual formulas are still not selected! Then right-click on the "Top" formulae and select the grouping function "List & group all others". As a result, the list is now formed by the top list and the grouped elements, i.e. those combined into the rest ("All others").

In Discover "Dynamic List and Remainder 3", the steps described above have already been carried out, so the solution can be tried out directly!

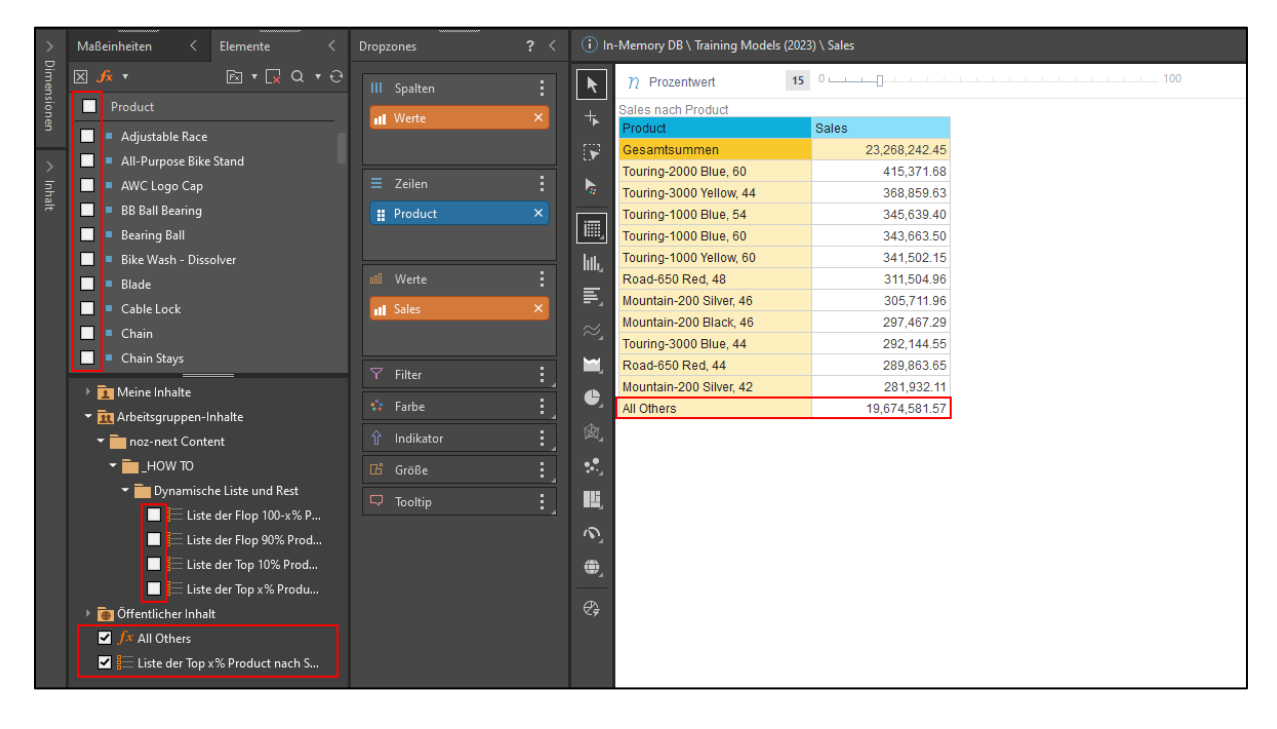